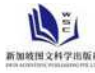

# **基于智能机器人的步进电机调速设计**

# 余永胜

## 江苏联合职业技术学院无锡交通分院 江苏 无锡 **214000**

【摘 要】:电机设计调速的主要目的防止机器人产生一些意外的状况,如果不对机器人进行调速,机器人运行中得不到控 制,容易与障碍物产生碰撞,对机器人产生损伤。本文采用 74ls160 为 555 芯片提供的脉冲, 进行计数后再提供给 L297 的 clock 端,修改 74ls160 的预置数端实现控制脉冲到达的频率,从而达到实现控制电机速度的目的。

【关键词】: 步讲电机: 调速: 555 芯片

## **1** 引言

步进电机在机电控制中是一种常见的执行机构。步进电 机靠脉冲工作的,通过改变脉冲频率从而实现对速度的控 制。给步进电机发一个控制脉冲,步进电机就转动一步;再 给步进电机发一个控制脉冲,步进电机就再转动一步。两个 脉冲中间间隔时间越短,则步进电机转动的越快;中间间隔 时间越长,步进电机就转动的越慢。同时通过控制多谐振荡 器输出的脉冲频率来控制电机的速度,从而实现调速的目 的。

只有对步进电机进行合理调速,才能保证电机正常运 行,不会出现各种各样的速度控制问题,才能避免机器人与 障碍物发生碰撞, 对机器人造成损伤, 同时, 对步讲电机讲 行合理调速对保护系统的质量与寿命也发挥着重要的作用。

# **2** 系统设计 **2.1** 系统开发工具

## (1)LPCXpresso 概述

LPCXpresso 是由 NXP 开发的一款新的、低成本的平台。 开发平台拥有由恩智浦设计的全新、直观的用户界面、针对 Cortex-M0 优化的编译器和函数库、LPC-Link JTAG/SWD 调试 探针,为用户提供丰富的开发工具。

### (2) Proteus 仿真软件

Proteus 仿真软件是由英国 Labcenter 公司开发的电路分 析和与实物仿真软件。运行的基础是 window 操作系统, Proteus 是一种功能强大的电子设计自动化软件,实现智能原 理图设计系统、SPICE 模拟电路、数字电路及 MCU 器件混合 仿真系统和 PCB 设计系统功能。

#### **2.2** 系统基本方案

为符合本次设计的要求,选用了四相步进电机以及 LPC1114 单片机作为控制器,74ls160 为 555 芯片提供的脉冲 进行计数(74LS160 计数器)后再提供给 L297 的 clock 端, 修改 74ls160 的预置数端可以实现控制脉冲到达的频率, 从 而实现控制电机速度的目的。电路设计如下图 2.1 所示:

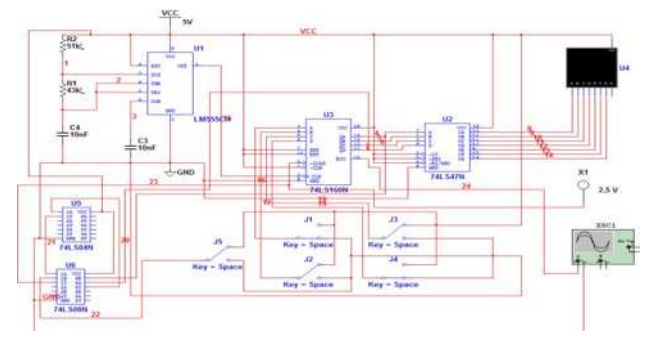

图 2.1 电路设计图

# **2.3** 硬件设计

## **2.3.1** 单片机的选择

LPC1114 被作为此次设计使用的步进电机芯片, 来驱动 步进电机转动,使用它的原因是它结构简单,使用方便,灵 活性高且价廉等优点。除此以外,和传统的单片机相比它的 功能更强大,所以在嵌入式控制系统方面发挥了重要作用。

#### **2.3.2** 步进电机的选择

本次设计采用的是四相反应式步进电机。步进电机是一 种感应电机,工作时利用电子电路将直流电变成分时供电, 需要多时相序控制电流,用这种电流为步进电机供电,步进 电机才能正常工作。图 2.2 为步进电机实物图。

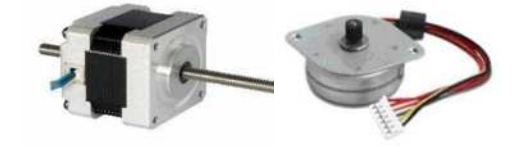

图 2.2 步进电机实物图

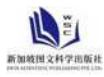

## **3** 系统实现

## **3.1 74ls160** 芯片

本项目采用 74ls160 为 555 芯片提供的脉冲进行计数后 再提供给 L297 的 clock 端,修改 74ls160 的预置数端可以实 现控制脉冲到达的频率,从而实现控制电机速度的目的。 LPC1114 的四个 GPIO 口 P1.0、P1.1、P1.2、P1.3 与 74ls160 的 3、4、5、6 号管脚对接,配置 LPC1114 的 GPIO 口可以修 改 74ls160 的预置数,可以改变电机的运行速度。

74ls160 的管脚如图 3.1:

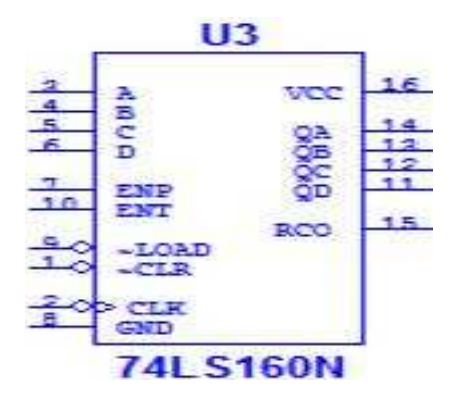

图 3.1 74ls160 的管脚

### **3.2** 代码实现

(1)调速部分代码

GPIOSetDir(1,0,1);//配置 P1.0 为输出

GPIOSetDir(1,1,1);//配置 P1.1 为输出

GPIOSetDir(1,2,1);//配置 P1.2 为输出

GPIOSetDir(1,3,1);//配置 P1.3 为输出

GPIOSetDir(1.4.1);//配置 P1.4 为输出

把 LPC1114 的 p1.0 P1.1 P1.2 P1.3 管脚设置成输出, 可对 74ls160 的预置数段进行设置。

(2) 加速部分代码

当主控制芯片 LPC1114 接受到加速命令后,控制器就会

# 参考文献:

[1]陈健德.C51 单片机应用设计与技能训练[J].北京:电子工业出版社,2012.

[2]杨志忠.数字电子技术[J].北京:高等教育出版社,2002.

[3]黄友锐.单片机原理及应用[M].合肥:合肥工业大学出版社,2006.

通过修改 p1.0、p1.1、p1.2、p1.3、p1.4 的参数, 把 74ls160 的 LOAD 端置 0 时, 74ls160 芯片就具有预置数功能, 修改 74ls160 的预置数端,从而修改脉冲频率,实现了加速功能。 部分代码如下:

GPIOSetValue(1,0,1);

GPIOSetValue(1,1,0);

GPIOSetValue(1,2,0);

GPIOSetValue(1,3,0);

GPIOSetValue(1,4,0);//开启预置数功能

### **4** 系统仿真

本次设计利用 LPCXpresso 联合仿真调试,仿真运行界面 如下图 4.1 和 4.2 所示: 图 4.1 为仿真电路连接情况, 图 4.2 为仿真结果。

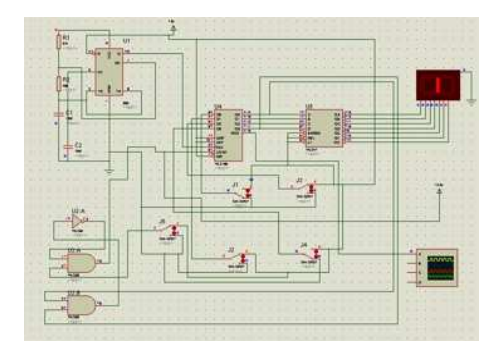

图 4.1 电路连接

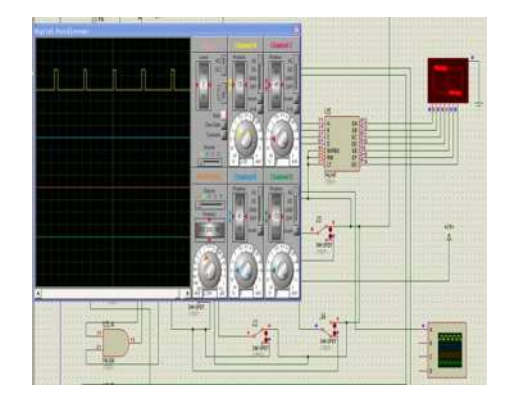

图 4.2 示波器输出矩形方波